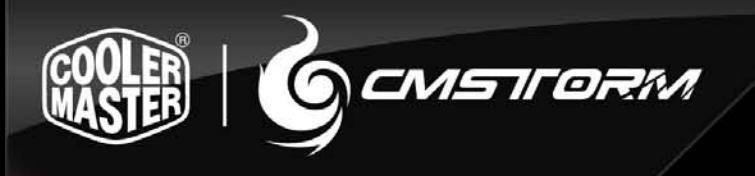

# **Using Your CM Storm Quick Fire Rapid-i Keyboard**

## *Accessing Advanced Functions*

Just like on a Laptop, pressing the FN key at the same time as any of the F1-F12 keys enables a second function programmed to this key.

## *LED Backlight Control*

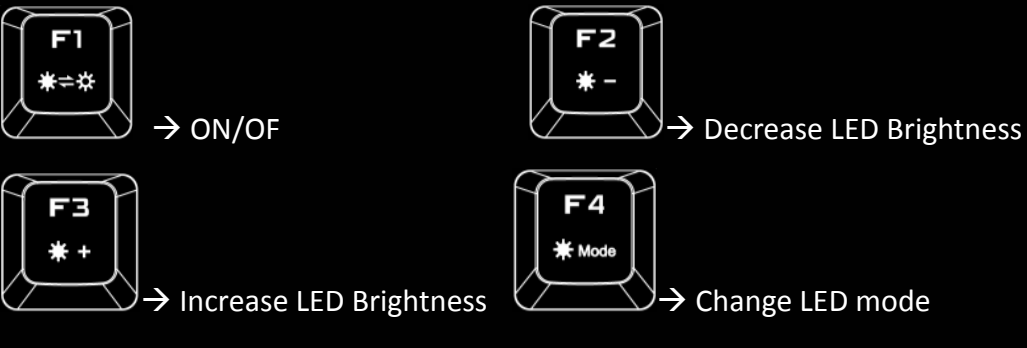

Mode 1: Gaming Cluster (W, A, S, D, 4 direction keys)

Mode 2: Full LED backlight

Mode 3: Full LED backlight (breathing)

Mode 4: ActivLite (keycap lights up on touch, goes off when released)

Mode 5: ActivLite (keycap lights up on touch, fade away after released)

#### *Repeat rate*

In USB mode FN + F5-F8 key combos adjust the key repeat rate from 1x (slow) to 8x (fast) which lets you issue commands faster in some games

Holding a key down will cause the key to repeat faster depending on the USB mode setting.

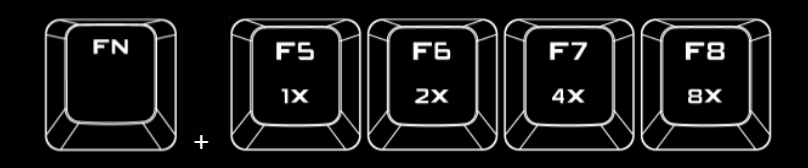

#### *Media Keys*

FN + keys below work like multimedia keys and let you control your favorite media player as well as your speaker/headset volume

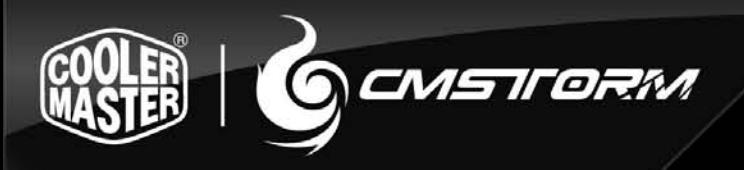

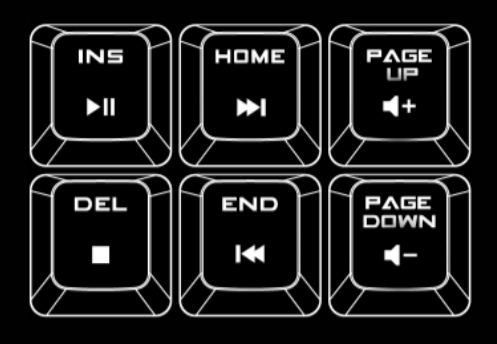

#### *Windows Key Lock*

FN + PRT SC key disables/enables the Windows keys so you don't get kicked out of a gaming session by accident

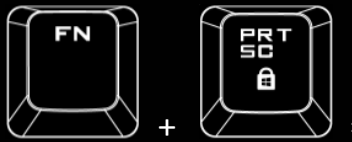

 $=$  Windows keys disabled/enabled

### *Backlighting profile management*

Rapid-i allows you to assign as many backlit keys as you want, and save them in up to

4 profiles(F9~F12)

Steps:

1. Pressing FN and Pause key simultaneously activates the  $2^{nd}$  function of profile recording

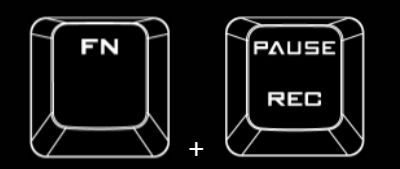

2. Select any one of M1~M4(F9~F12) as the profile for lighting key assignment

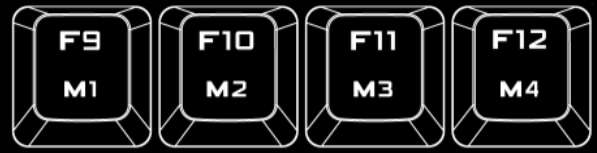

3. Start to record lighting keys (by pressing specific keys you want light up)

4. Press the profile key you chose in step 2 when assignment finishes

Note :

- 1. CAP, SCR LK and WIN LK keys can't be recorded into profiles
- 2. In step.3, profile recording cancels and restore in 30 seconds of silence
- 3. Keys that have back light on during recording will be the keys that show back light when mode is selected. If you wish to have a key back light off, then please make sure all keys not intended to be on in the mode are not illuminated